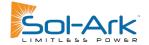

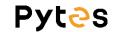

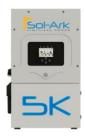

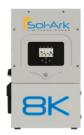

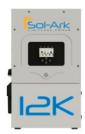

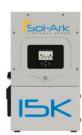

## Connect the cables and set the DIP switch

Connect the power cables between inverter and battery or the Busbars . See the Figure 2.1.1.1 to check the position of Sol-Ark Battery Connectors.

As for the cable gauge that connects the busbar to the inverter, 4/0 gauge power cable is commended for Sol-Ark 15K model and 3/0 gauge power cable is commended for 8K/12K model.

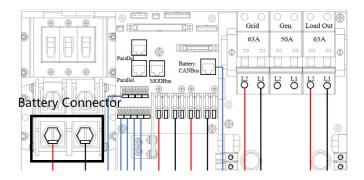

Figure 2.1.1.1 Sol-Ark Battery Connectors

A standard ethernet cable can be used for the communication since Sol-Ark inverter pin assignment is the same as Pytes V Series battery.

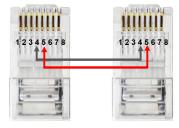

Figure 2.1.1.2 Sol-Ark Standard communication cable

Plug in the battery end into the CAN port of the Pytes 48100V battery and

plug in the inverter end into Sol-Ark Battery **CANBus** Port as shown in the Figure 2.1.1.3.

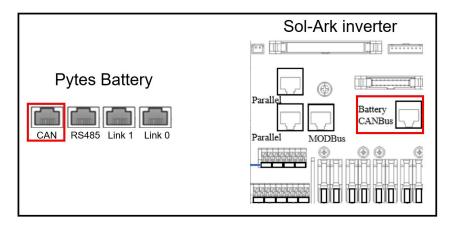

Figure 2.1.1.3 Sol-Ark inverter comm cable connection

Set the DIP Switch of **every master battery** as Figure 2.1.1.4 shown. If your battery only have four levers, please just set the first levers shown in the figure.

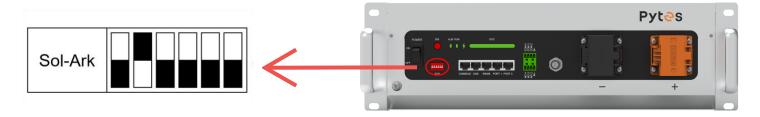

Figure 2.1.1.4 Sol-Ark inverter DIP Switch Setting

## Program the inverter

Press the gear icon on the top right of the screen and then press battery set up menu.

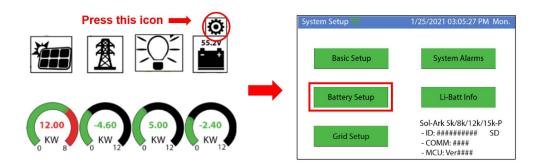

Figure 2.1.1.5 Sol-Ark Batt Setup

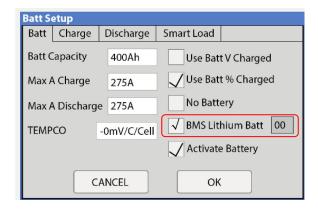

- Select "Use Batt% Charged".
- > Select "BMS Lithium Batt" and set its value to "00".
- > Turn on "Activate Battery".
- Touch "OK".

## **Confirm Inverter-Battery Communication**

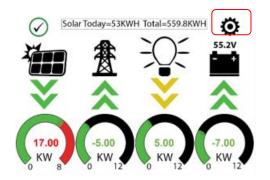

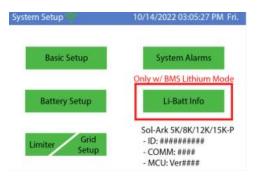

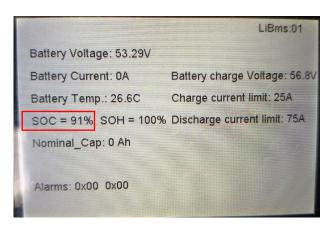

Figure 2.1.1.8 communication confirm

As shown in Figure 2.1.1.8, if the communication between the battery and the inverter is successful, the specific information of the battery will be displayed on the screen.

Please refer to the <u>Sol-Ark inverter manual</u> for more setting such as Grid Setup, PV Setting, Time-of-Use, etc.